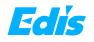

### Wireless Conferencing Speakerphone with Expansion Microphone(s)

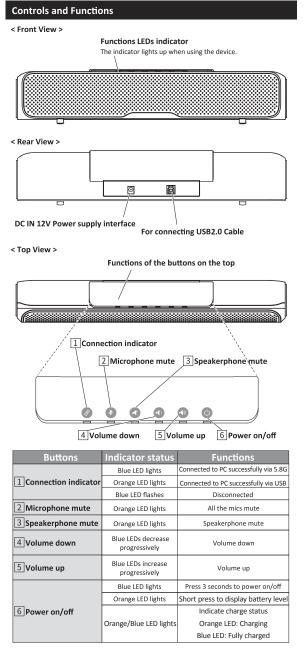

< Wireless Expansion Microphones.Top View(left), bottom View(right) >

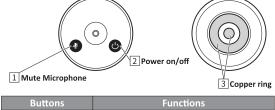

| 1 Mute Microphone    | Microphone mute                                                                                                    |  |
|----------------------|----------------------------------------------------------------------------------------------------|--|
| 2 Power on/off       | Press 3 seconds to power on/off                                                                                                    |  |
| <b>3</b> Copper ring | When using the charging tray, the charging<br>copper ring acts as the charging interface. Charging<br>copper ring contacts spring probe for charging |  |

# Expansion mics indicators

| Indicator status  | Working status of the expansion mic |  |  |
|-------------------|-------------------------------------|--|--|
| Blue LED lights   | Expansion mic connected             |  |  |
| Blue LED flashes  | Expansion mic disconnected          |  |  |
| Red LED lights    | Microphone mute or is charging      |  |  |
| Red LED flashes   | Low battery                         |  |  |
| Purple LED lights | Expansion mic full charged          |  |  |

#### Battery info

|               | Battery        | Charging time | Standby time | Working time |
|---------------|----------------|---------------|--------------|--------------|
| Main unit     | 3400mAh * 2pcs | 1 hours       | 3 months     | 4 hours      |
| Expansion mic | 800mAh         | 1 hours       | 6 months     | 8 hours      |

#### Notes-Tips

 The audio output of this device can choose RF5.8G wireless or USB2.0 interface, support standard UAC protocol. All the software which supports the UAC protocol can collect the audio of this device. When the RF5.8G receiver and USB 2.0 interface are connected at the same time, the computer will select the RF5.8G receiver to transmit audio by default.

2) Daisy-chain max up to 3 wireless expansion microphones connect to main unit via RF2.4G transmission. Each expansion microphone provides 3 meters pick up range. To ensure the call quality and echo cancellation effect, please do not move the expansion microphone after placing it on the table. At the same time, expansion microphones need a distance at least 1 meter from the speaker.

3) The main unit has an internal auxiliary microphone for emergency use when the expansion mics are out of power. Expansion mics are recommended for the best call experience. When any expansion mic is turned on, the internal mic will be automatically disabled.

## **Combination Key Function**

# 1) Chinese and English switching

Press and hold 🔮 🅙 for 5 seconds to switch prompt tone between Chinese and English.

#### 2) Prompt tone ON/OFF

Prompt tone is turned on by default. Press and hold I for 5 seconds to turn ON/OFF.

- 3) Enable or disable the internal microphone
- Press and hold **Press** and hold **Press** and **Press** and **Press** a
- (The finished product has been successfully paired by default) Press and hold 🕖 🗙 for 5 seconds to enter RF5.8G pairing model.

5) Remote upgrade mode (This function needs the support of the manufacturer, please do not use it

under normal circumstances) Press and hold () () () for 5 seconds to enter remote upgrade mode, only the orange indicator of Power button lights.

Press and hold 🔮 🐠 🕑 for 5 seconds to exit the upgrade mode.

#### **Pairing Wireless Microphones**

Turn on the expansion microphone, the indicator light flashes blue. Press the microphone mute button, and the indicator light turns red.Put the expansion microphone close to the main unit. Press and hold the microphone mute button of ro 10 seconds. After the indicator light stops flashing, the wireless microphone is successfully paired.

#### Music Mode

Press the microphone mute button () of the main unit, then all the microphones are disabled. Now only the speaker works and enters the music mode, and it is the stereo play mode.

# Charging tray Charging tray power supply interface: USB 2.0 - type C Spring probe: When the charging tray power on, expansion mic's charging copper ring contacts spring probe for charging

## What is content in package ?

| •                                                                                                    | · · · · · · · · · · · · · · · · · · ·     |  |
|----------------------------------------------------------------------------------------------------|-------------------------------------------|--|
| ①Conferencing speakerphone * 1                                                                                                    | ⑥USB 2.0 cable (5M) * 1                   |  |
| Our Content of the second second s | Power supply of the main unit * 1         |  |
| ③Expansion mics * 1-3                                                                                                    | 8 Power supply of the charging tray * 1-2 |  |
| (4) Charging tray * 1-2                                                                                                    | 9USB - type C cable * 1-2                 |  |
| (5) Bracket and screws * 1                                                                                                    | 1 5.8G wireless receiver * 1              |  |
|                                                                                                    | /                                         |  |

## Installation instruction

## 1 Desktop installation

Put the device on the table or screen and make sure the horizontal installation.

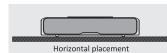

### 2 Bracket installation

Screw the bracket to the screw hole at the bottom of the device and tighten it. Then the user can install a bracket at the bottom of the device. The screws of the bracket must meet the following specifications.

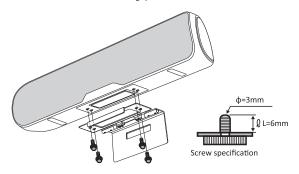

#### Note:

 The bracket must be installed on the flat surface.
The screws on the bracket of the conferencing speakerphone can't be used on the higher place, just like the ceiling mount or partition mount.

### 3 Wall mount

- Install the bracket at the bottom of the conferencing speakerphone according to the 2 Bracket installation.
- 2 Screw the bracket on the wall, refer to the following picture 1.
- Sasten the conferencing speakerphone with bottom bracket on the wall mount, refer to the following picture 2.

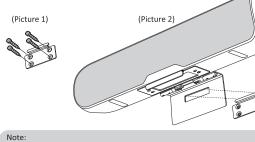

 The wall mounted bracket must be flat
The wall bracket is used in conjunction with the bracket. The device must install the bracket

## Connect to the computer

O Connect the 12V power supply to the conferencing speakerphone. Connect the standard USB cable with the conferencing speakerphone and computer or other host computer. Refer to the following picture:

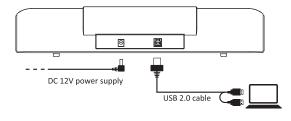

### Oconnect RF5.8G receiver to PC.

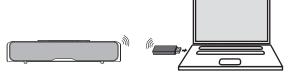

ł

## How is working in meeting rooms?

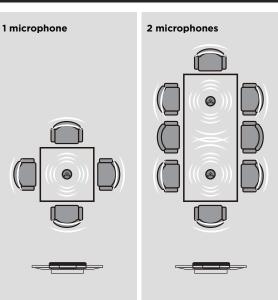

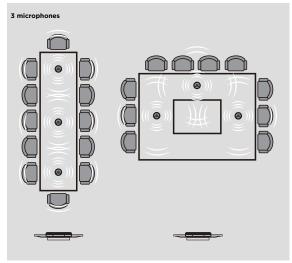